# Livrable H - Prototype III et rétroaction client

Fatima Bah

Samia Akil

**Brandon Brock** 

Tamiru Bushu

Cossi Cedric Osvaldo Djenoukpo

Le 17 Mars 2024

GNG 1503 - F03

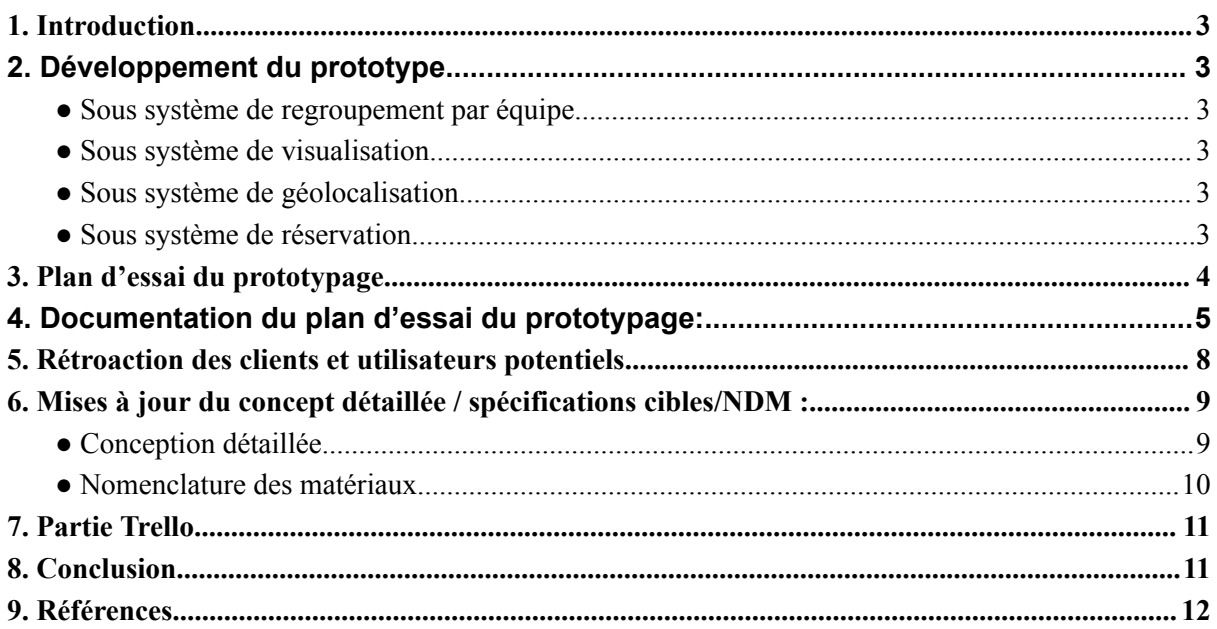

#### <span id="page-2-0"></span>*1. Introduction*

Le livrable du projet H revêt une importance capitale dans l'évolution de notre solution pour le projet du cours GNG 1503. Nous sommes fiers de présenter le Prototype III, résultat de notre travail acharné et de notre engagement envers l'innovation. Ce livrable englobe le développement du prototype final, la documentation exhaustive des tests et des résultats, ainsi que la récolte des retours des clients potentiels. En outre, nous procéderons à une mise à jour de notre plan de projet en tenant compte des commentaires reçus et de notre compréhension accrue du projet.Ce livrable nous rapprochera considérablement de la concrétisation de notre solution, témoignant de notre détermination et de notre excellence en génie de la conception. Cette étape représente non seulement une avancée significative dans notre travail, mais également une opportunité d'appliquer nos connaissances théoriques dans un contexte pratique, tout en demeurant réceptifs aux retours et aux améliorations continues.

#### <span id="page-2-1"></span>*2. Développement du prototype*

#### <span id="page-2-2"></span>• Sous système de réservation

Création d'une interface conviviale permettant aux employés de consulter la disponibilité des chambres, d'effectuer des réservations et de gérer leurs réservations existantes. Cela comprend la mise en place d'un calendrier de disponibilité en temps réel et la gestion des conflits de réservation, comme le montrent les figures ci-dessous. L'interface comprend désormais un certain nombre de nouvelles fonctionnalités, notamment une page de connexion et d'enregistrement fonctionnelle.

Lorsque vous accédez au site, vous avez la possibilité de vous connecter ou de vous enregistrer. En guise d'améliorations supplémentaires, nous devons encore comprendre comment prendre les réservations et les stocker dans notre système - une fois cette étape franchie, notre sous-système sera pleinement fonctionnel.

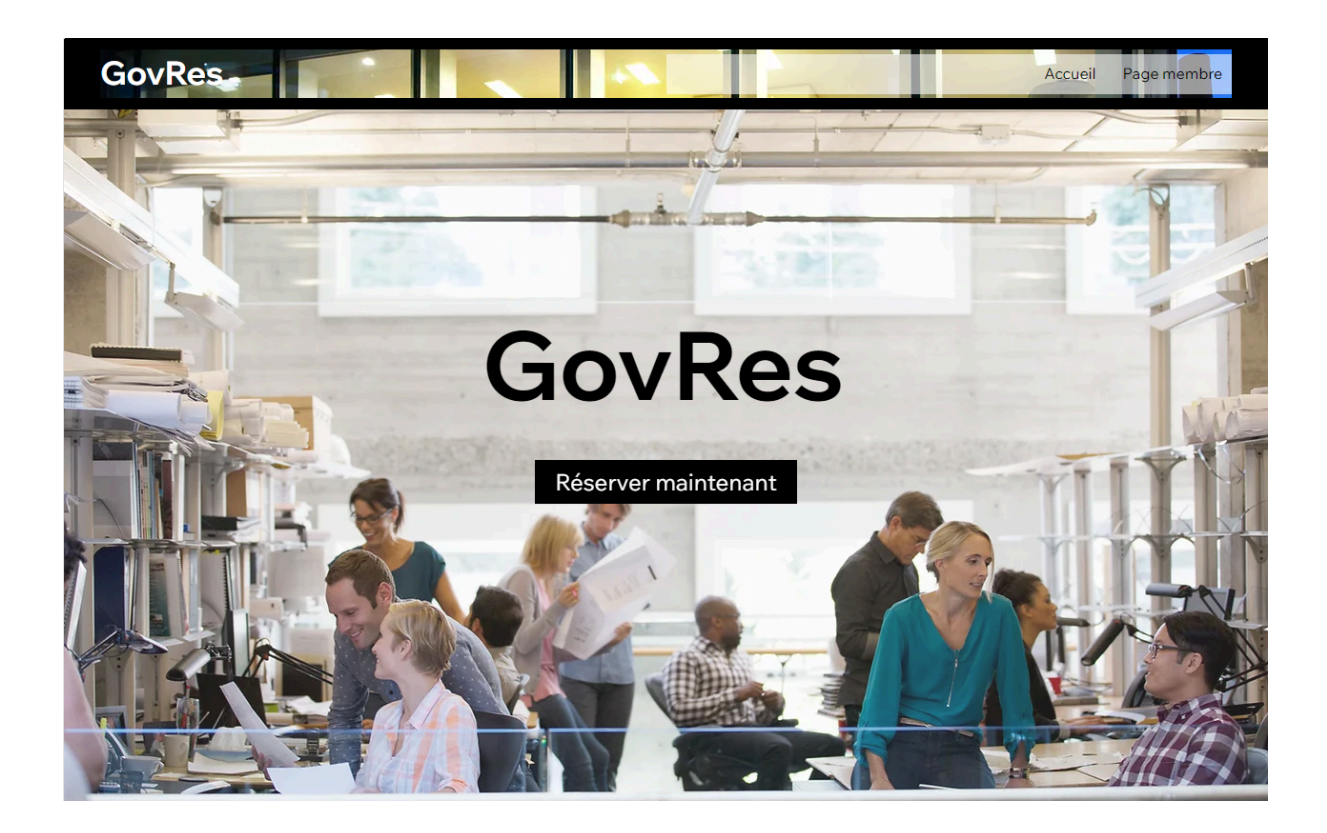

*Figure 1*

La page d'accueil .

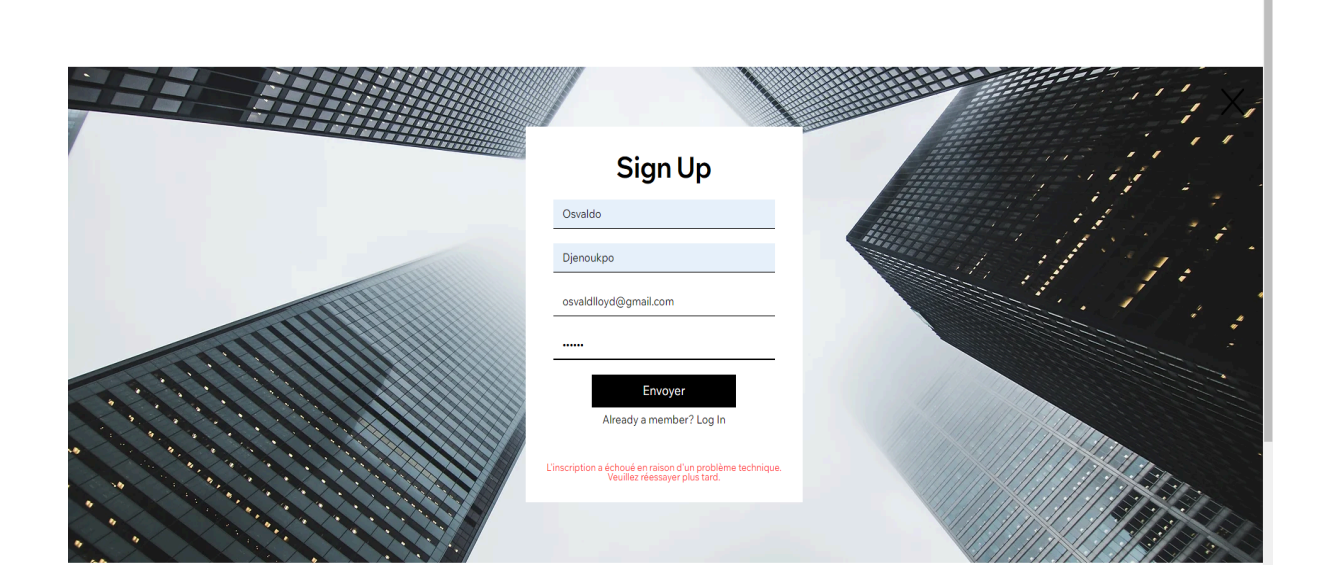

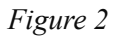

Il s'agit de la page d'enregistrement. Après l'enregistrement, l'utilisateur doit confirmer qu'il n'est pas un robot, comme le montre l'image suivante, et saisir un numéro de confirmation.

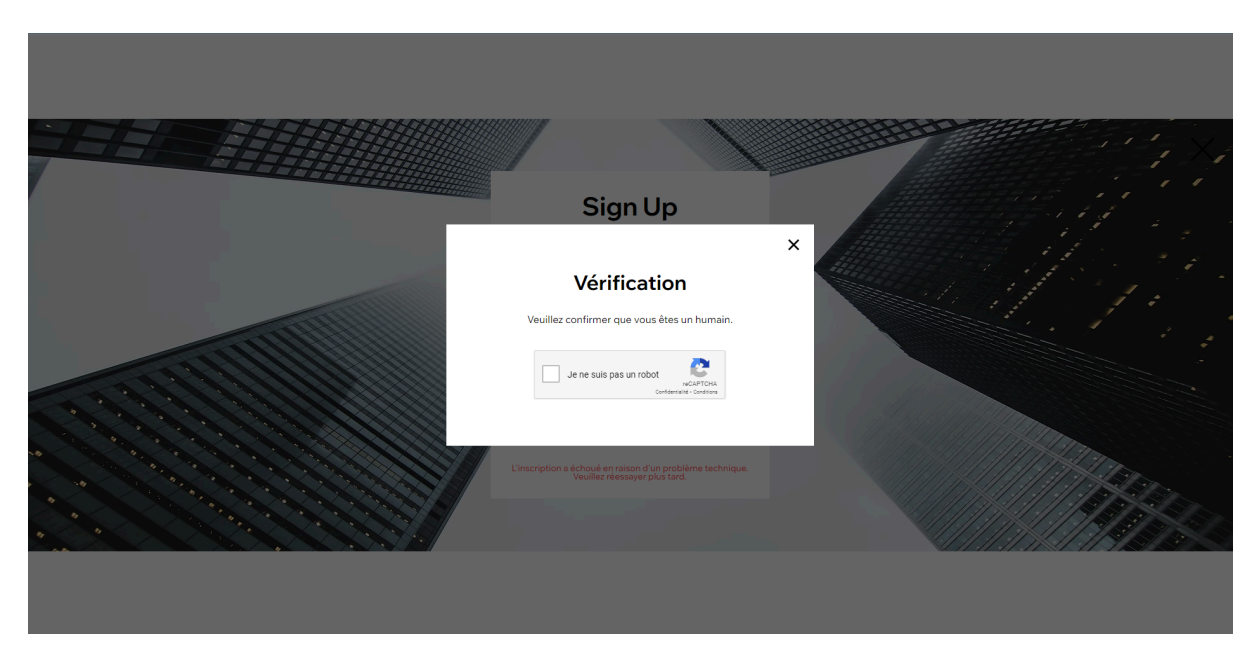

*Figure 3*

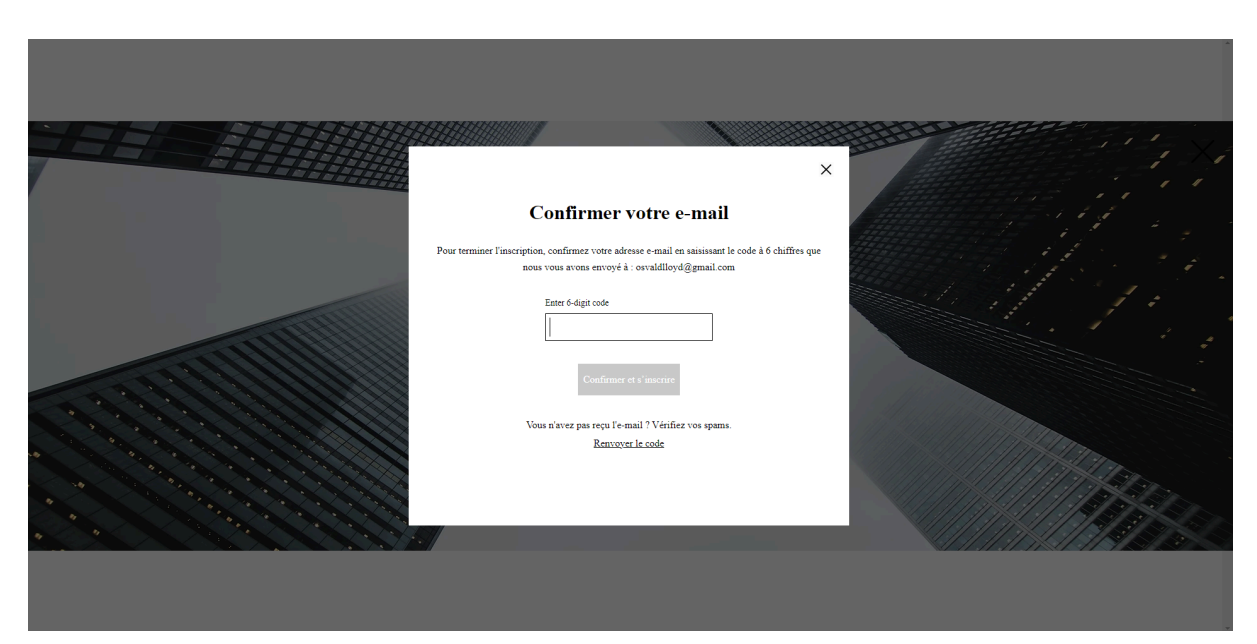

*Figure 4*

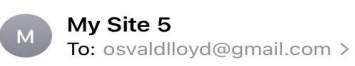

3:54 PM

#### **My Site 5 Verification Code**

## Confirm your email

Hi,

Go back to the site and enter this code to confirm your email.

#### 547682

This code is valid for 15 minutes.

This email was sent to **osvaldlloyd@gmail.com** on behalf of My Site 5, using a notification-only email address that does not accept incoming email. Please do not reply to this email.

#### *Figure 5*

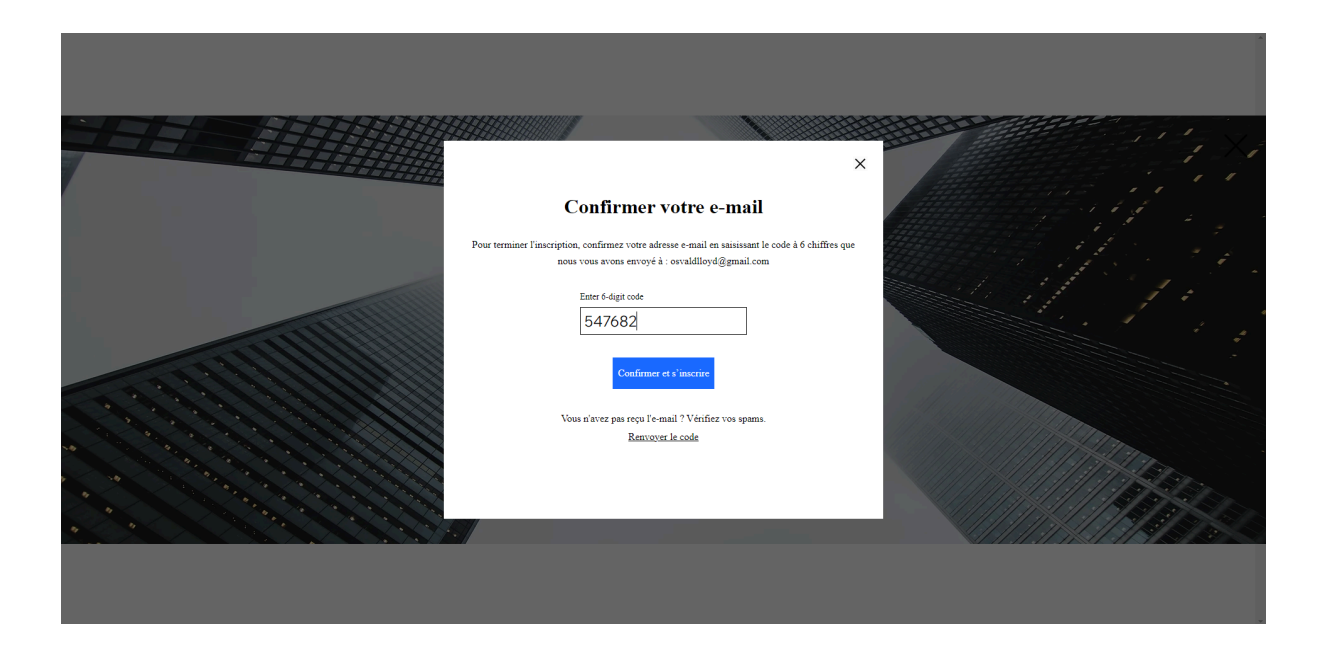

*Figure 6*

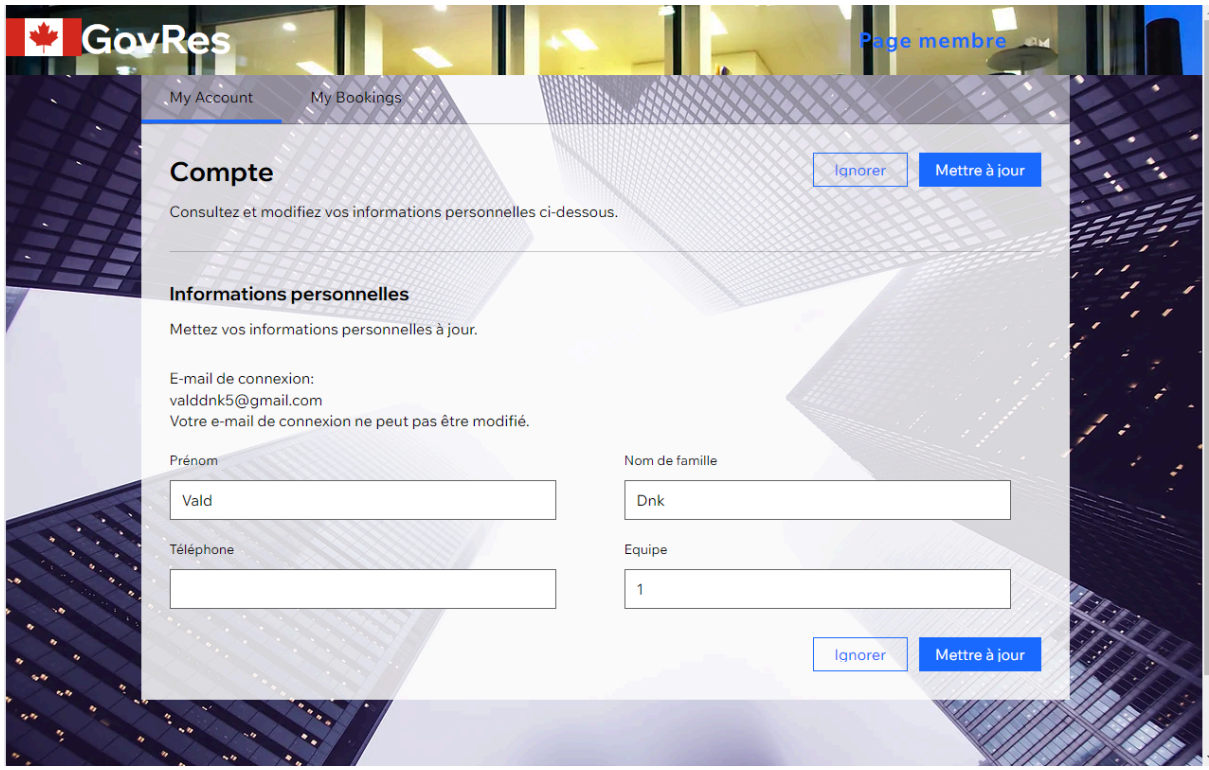

*Figure 7*

Comme le montre l'image ci-dessus on accède directement à la page membre où les informations préalablement saisies ont été enregistrées.

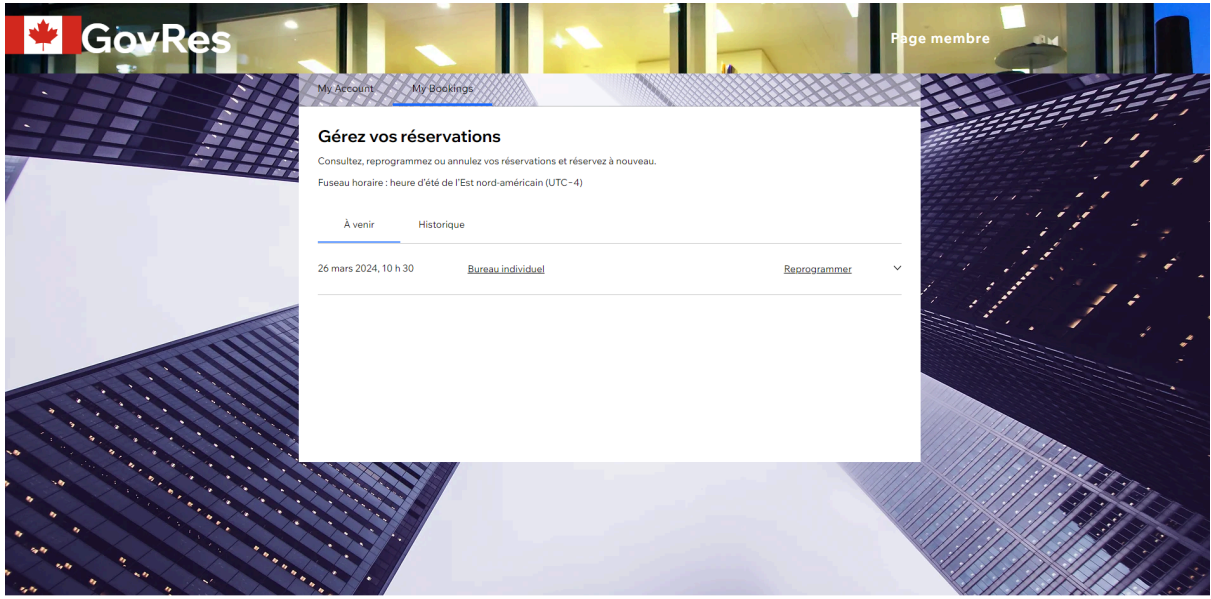

*Figure 8*

Sur cet onglet, on peut voir les réservations que nous avons déjà faites. Une fois les réservations faites vous recevez un mail avec une image de votre salle et une vidéo pour vous y guider .

## <span id="page-7-0"></span>● Sous système de visualisation

Chaque espace de travail disponible sera représenté visuellement dans l'application avec des photos haute résolution ou des modèles 3D donnant aux utilisateurs une vue détaillée de l'espace. Les utilisateurs auront la possibilité de zoomer pour visualiser les pièces virtuellement, afin de mieux les appréhender.

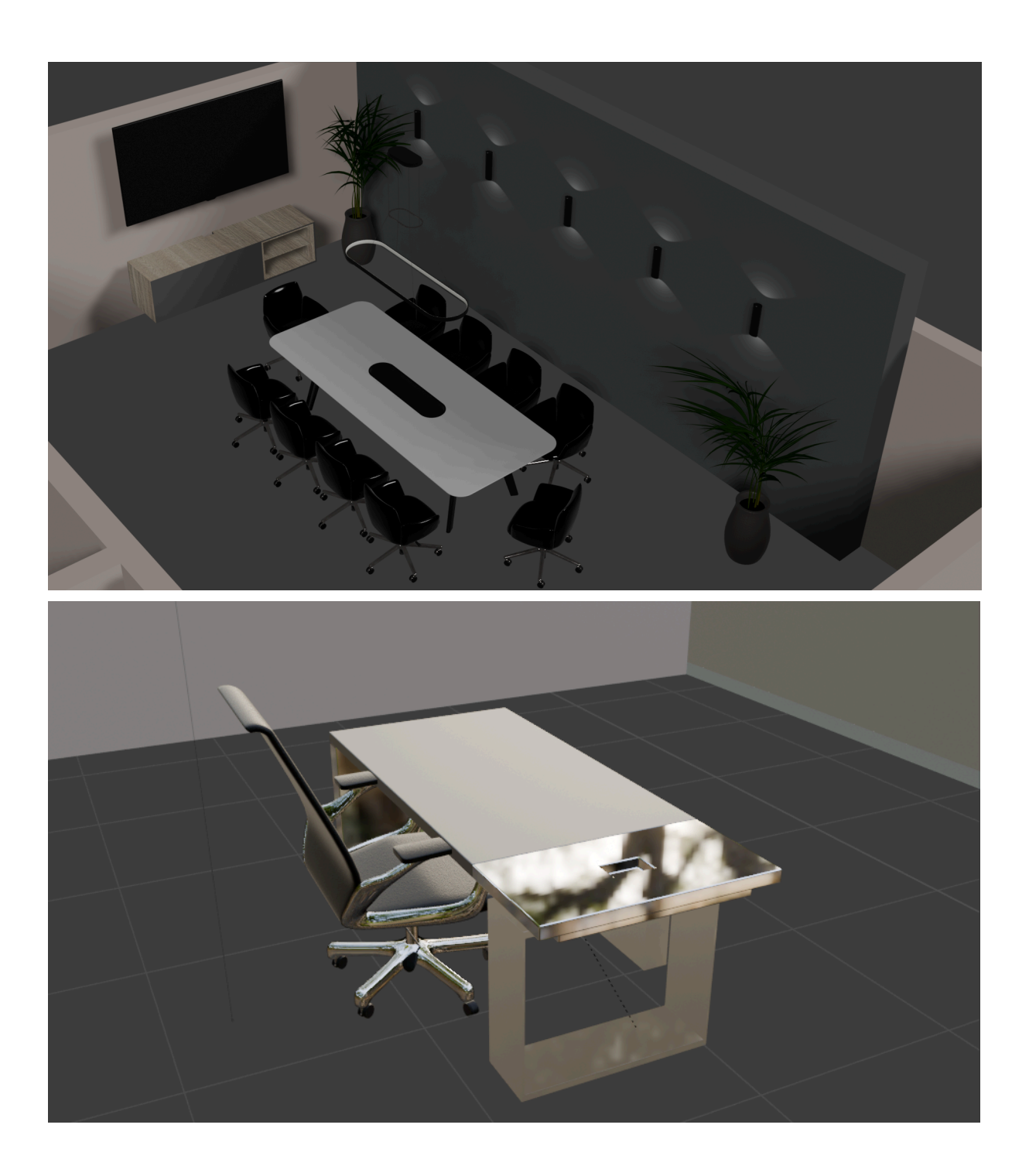

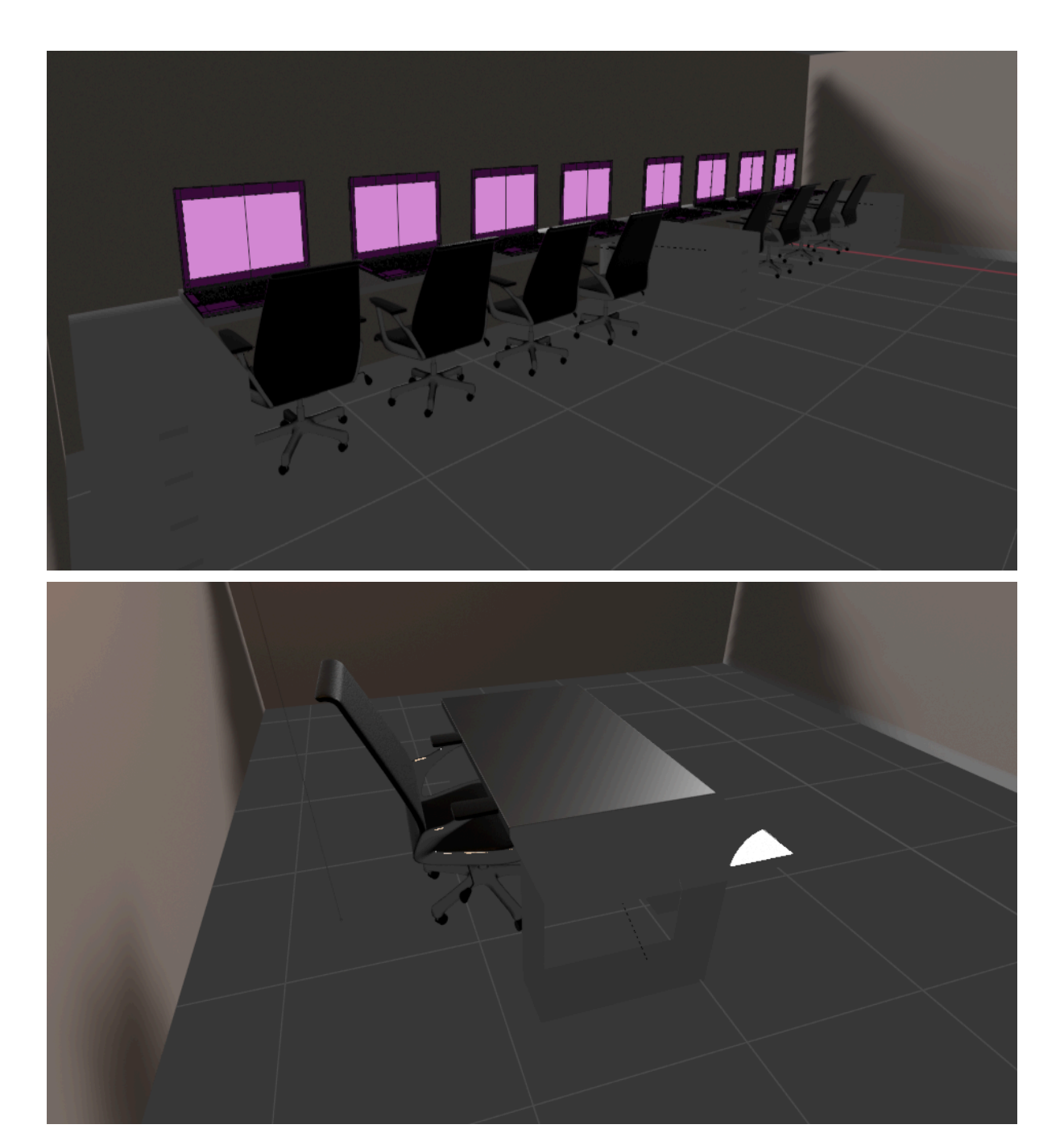

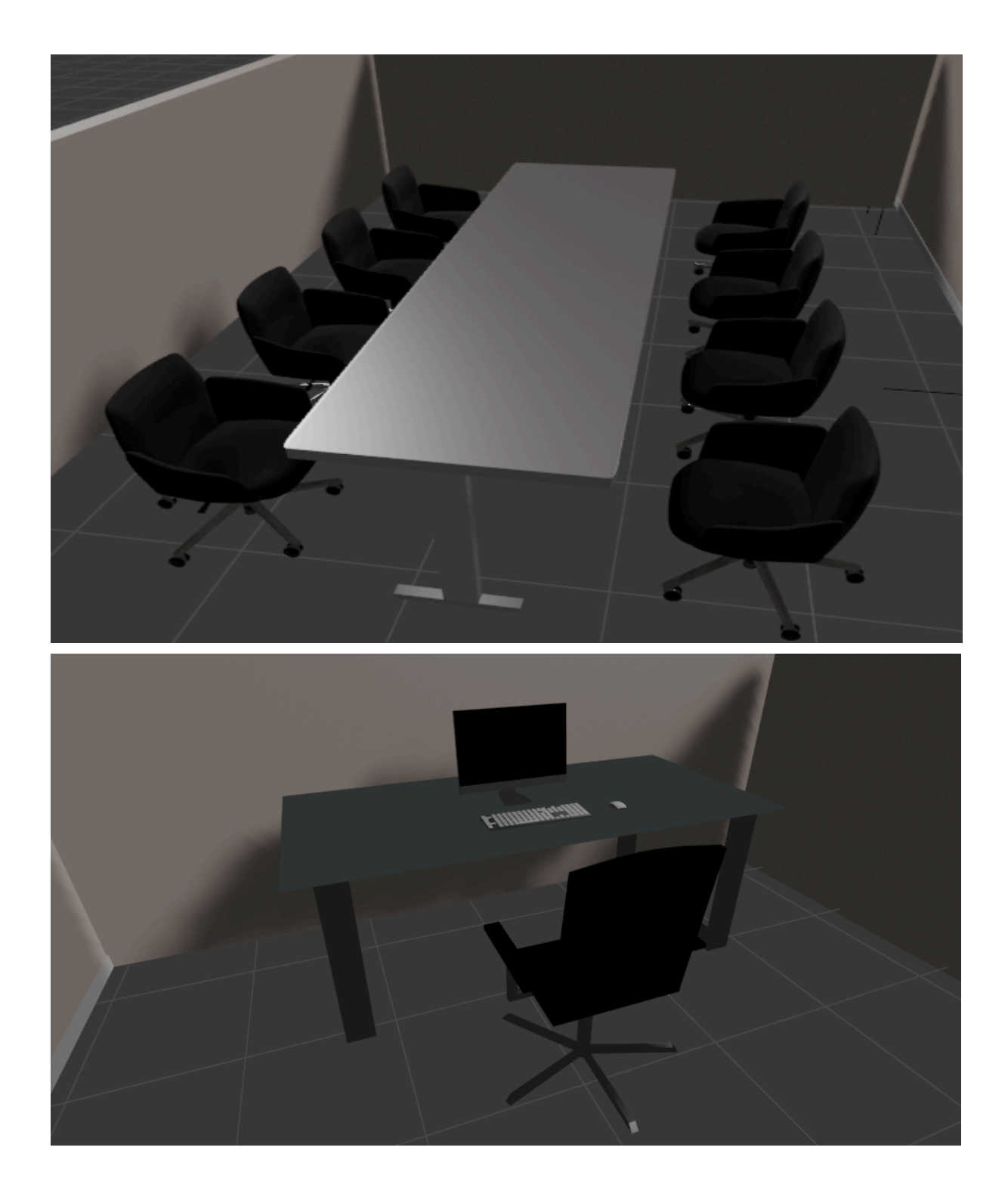

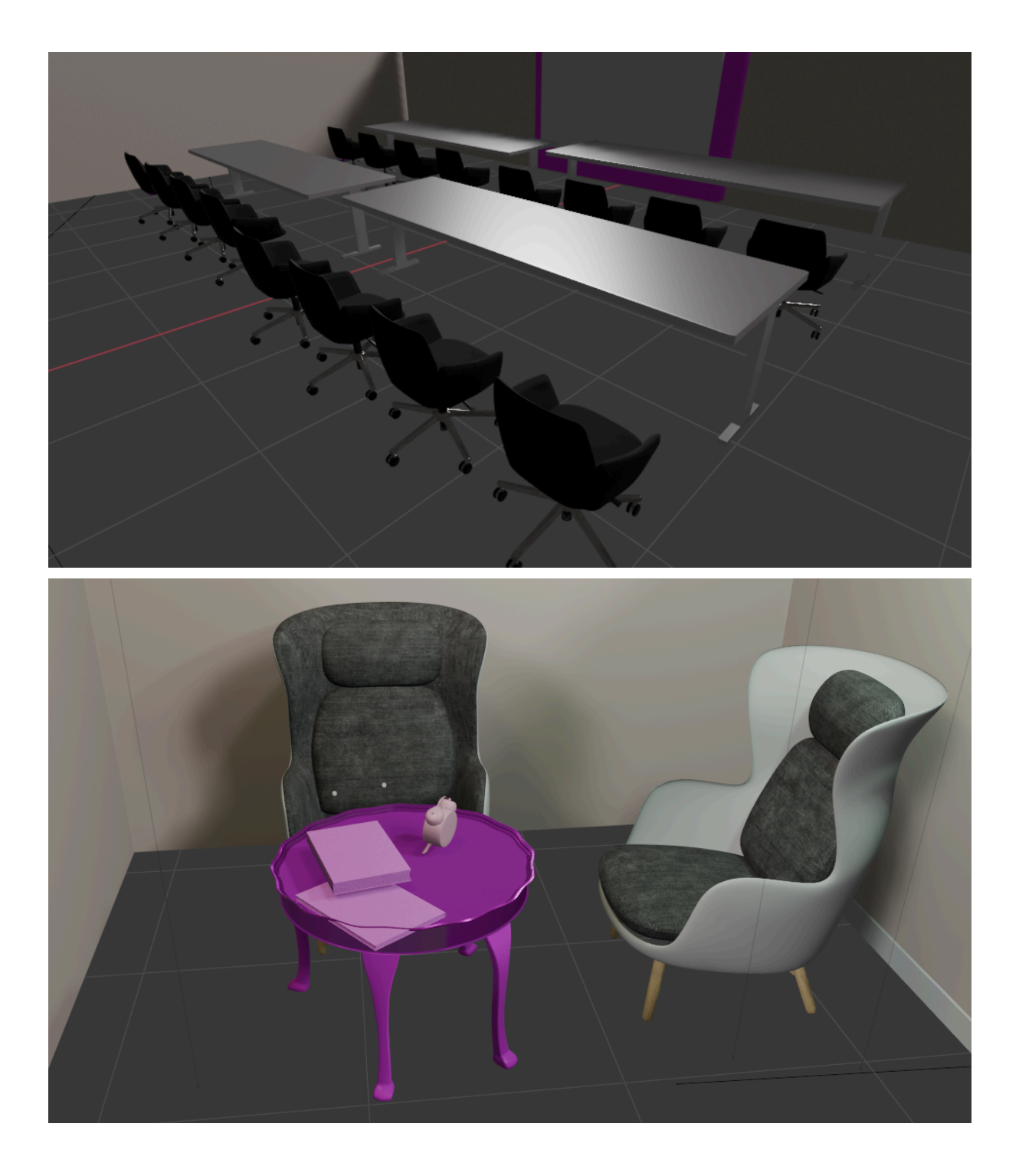

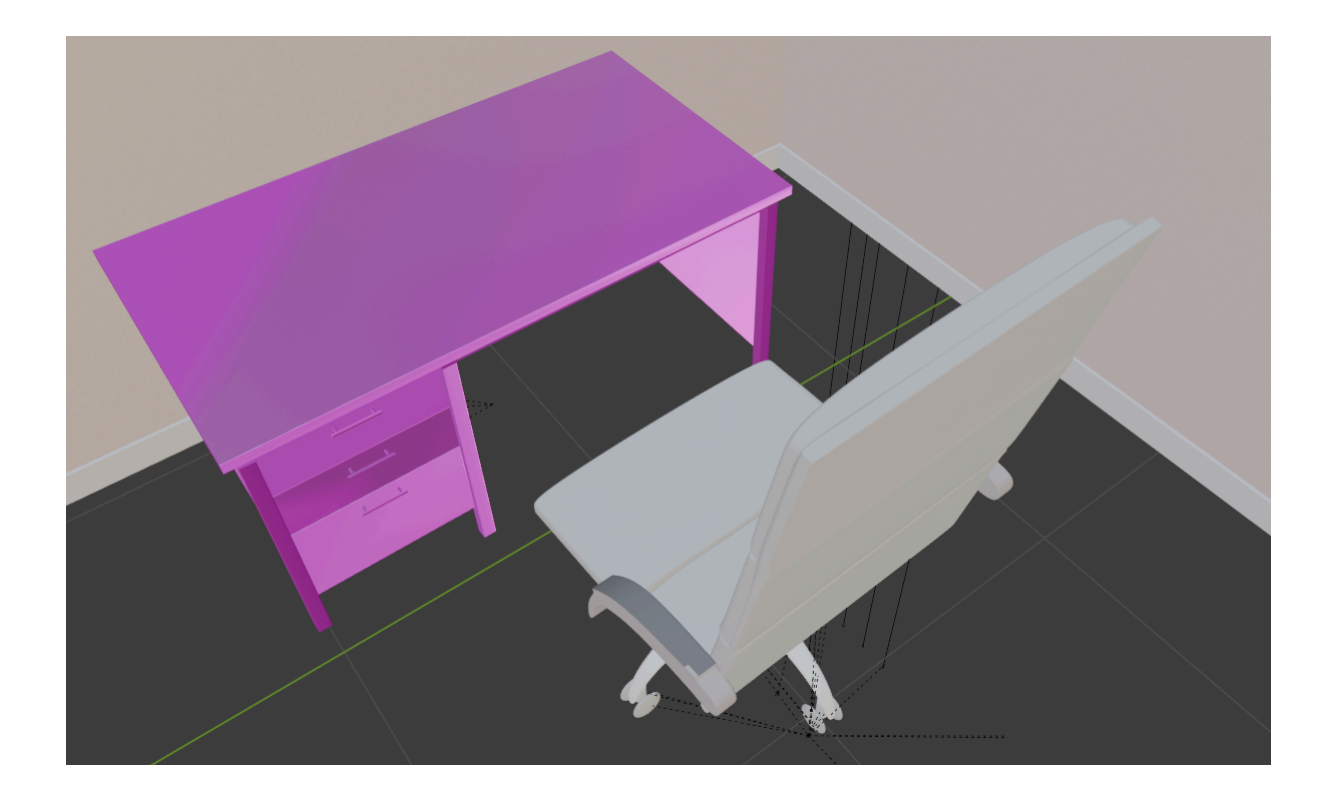

<span id="page-11-0"></span>● Sous système de géolocalisation

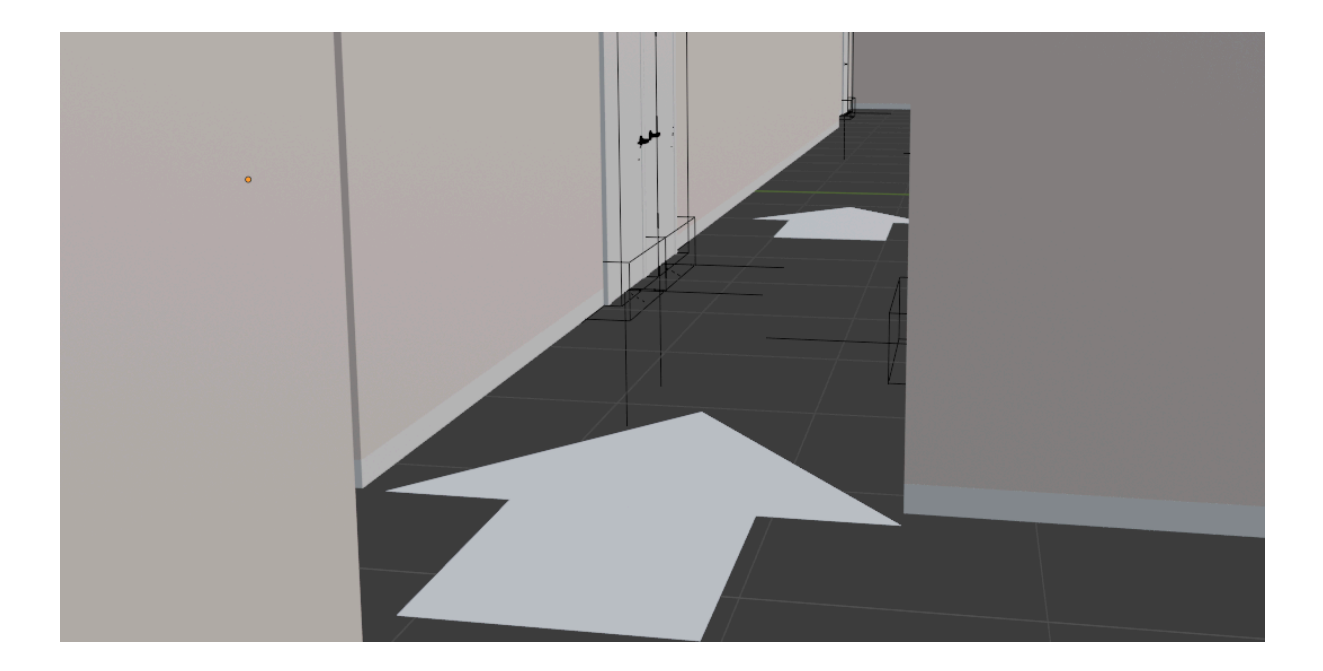

#### *Fonctionnement globale des trois sous-systèmes une fois réunies*

Une fois les réservations faites vous recevez un mail avec une image de votre salle et une vidéo pour vous y guider comme le montre les images ci dessous :

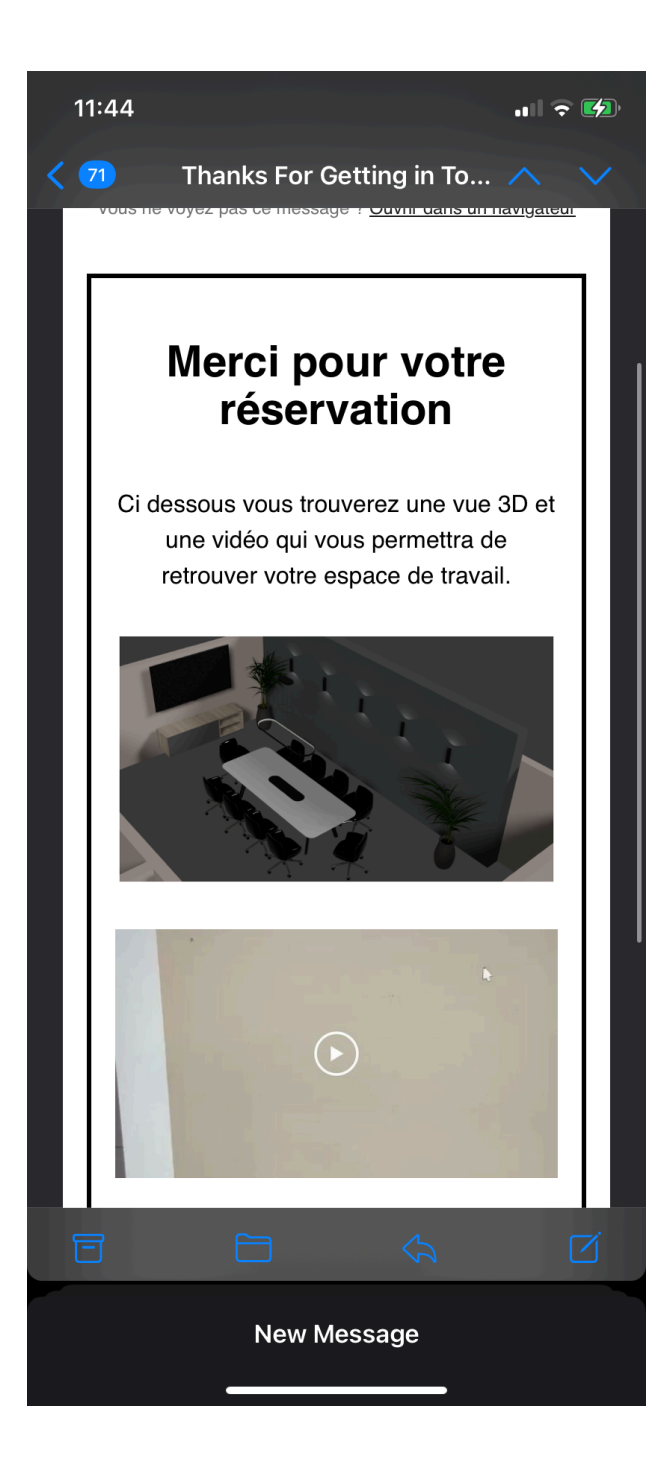

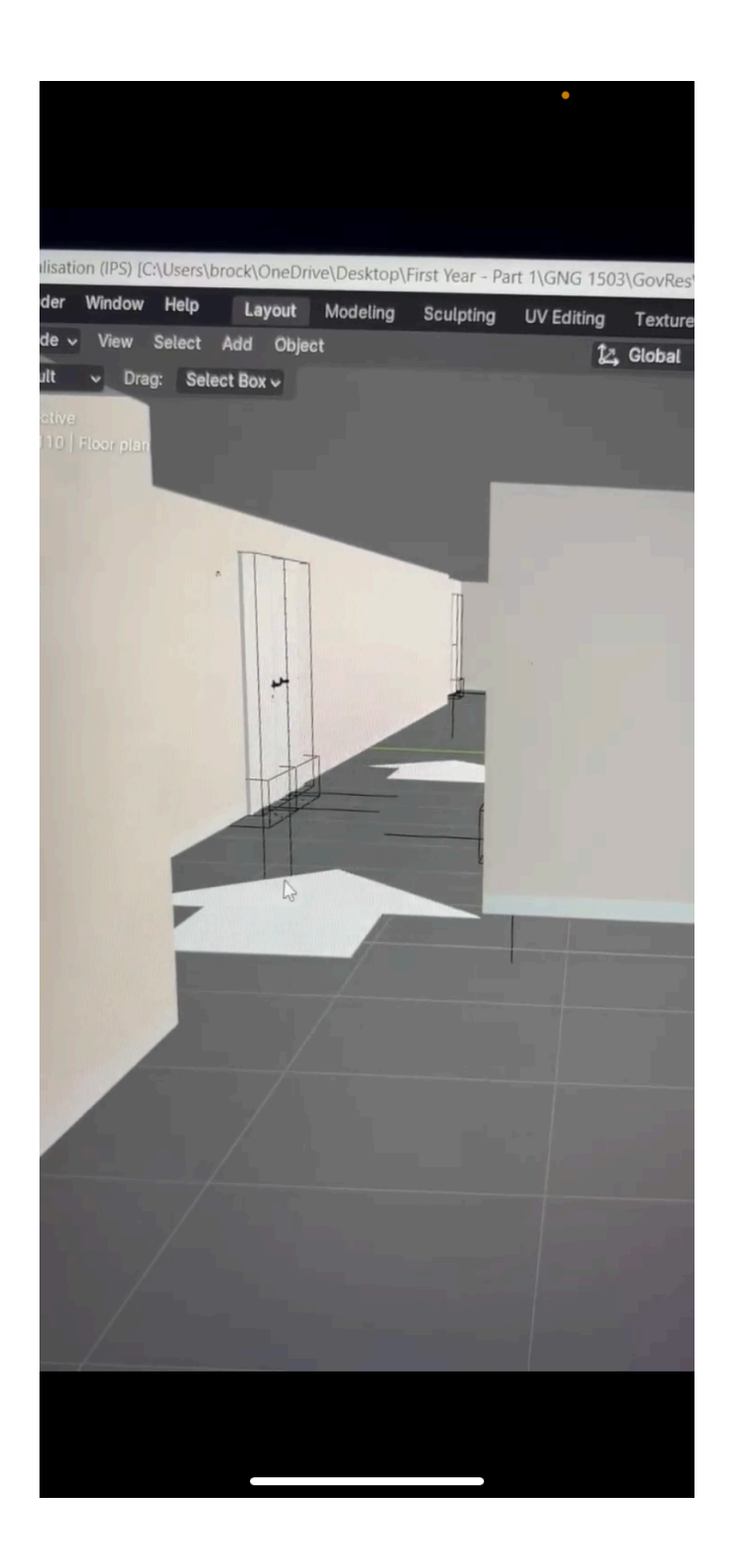

Le plan du prototype III :

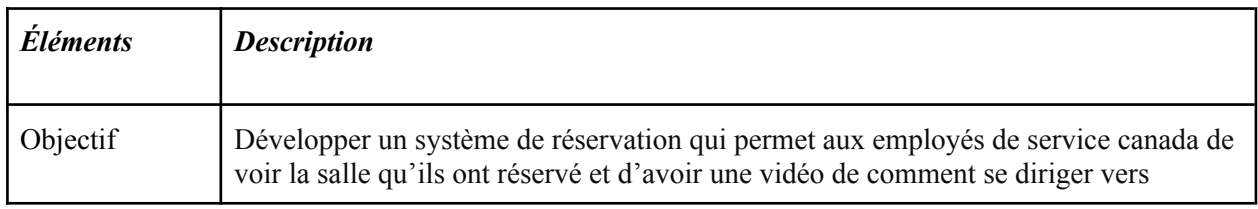

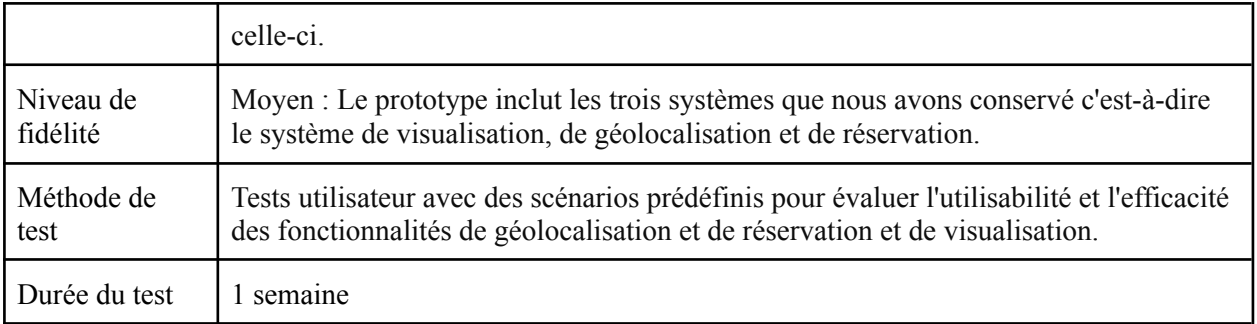

## *Lien vers notre site web*

<https://valddnk5.wixstudio.io/my-site-5> Pour le test du lien sélectionner salle de conférence .

## <span id="page-14-0"></span>*3. Plan d'essai du prototypage*

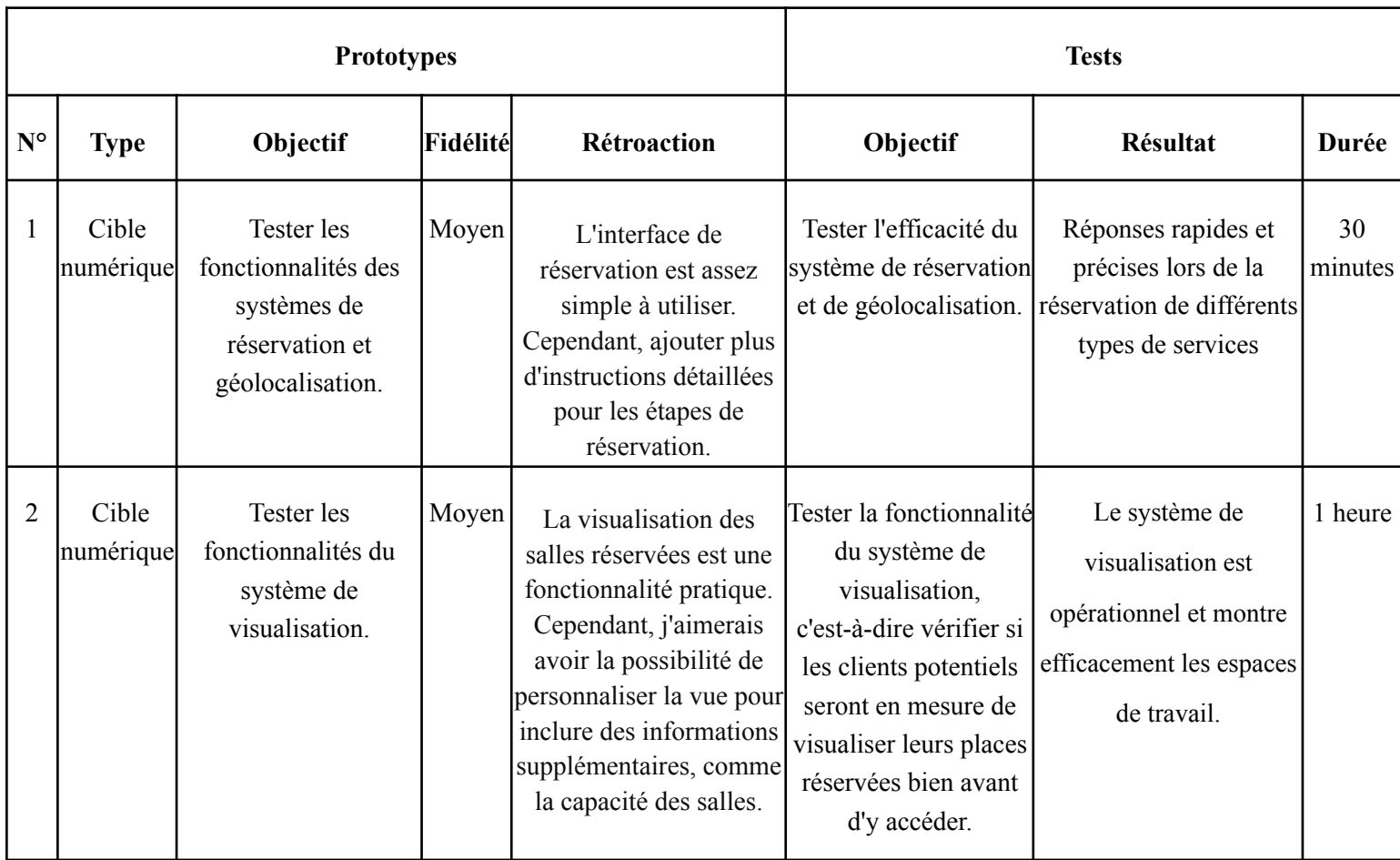

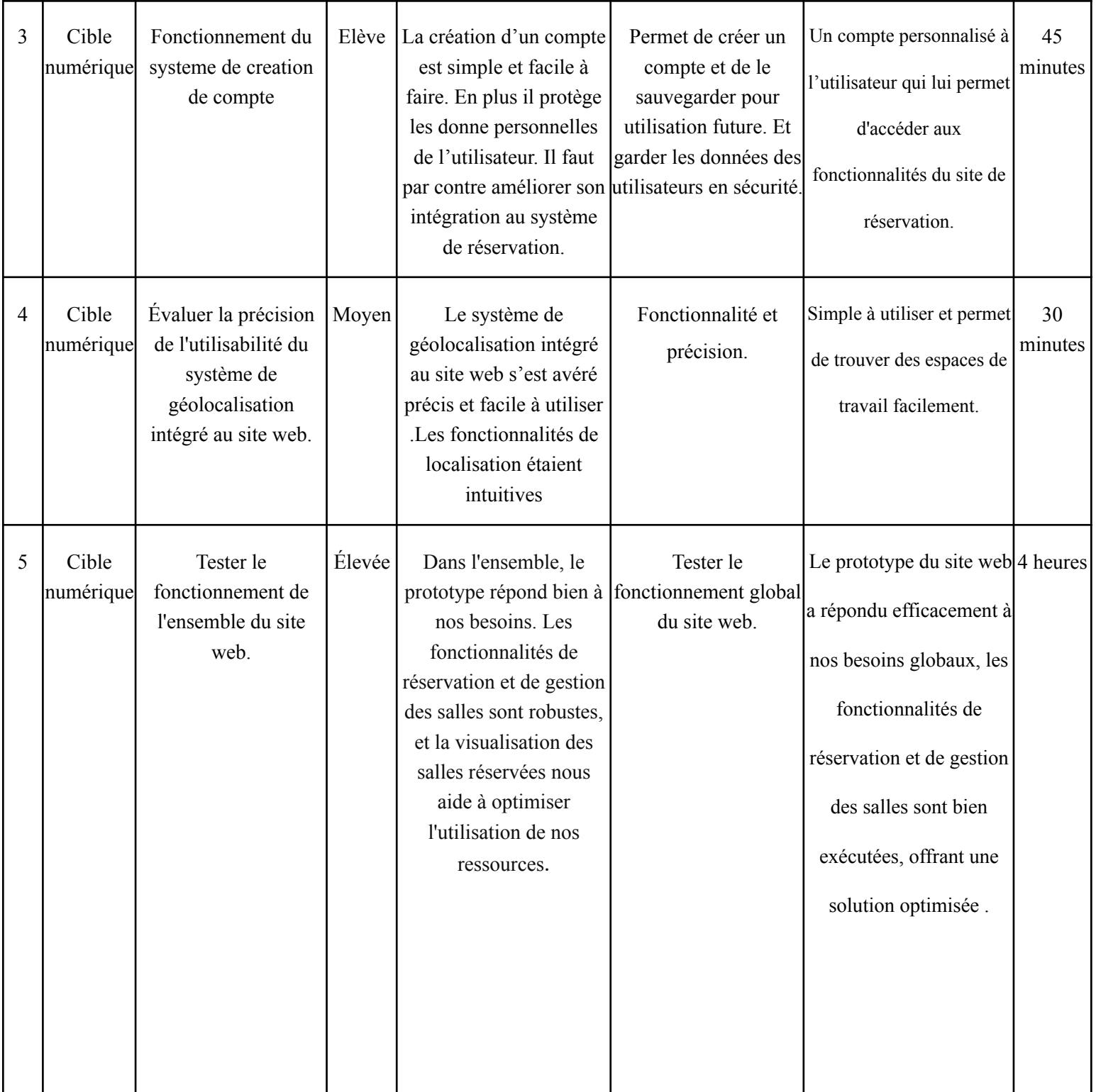

#### <span id="page-16-0"></span>*4. Documentation du plan d'essai du prototypage:*

Plan d'essai du prototypage :

#### *Objectifs :*

o Évaluer la convivialité et l'efficacité des fonctionnalités de visualisation et réservation du prototype.

o Identifier les problèmes potentiels d'utilisation ou de fonctionnement.

o Recueillir les commentaires des utilisateurs afin d'orienter les améliorations futures du prototype.

#### *Participants* :

o Un groupe de 3-5 participants serait idéal pour obtenir une variété de perspectives.

#### *Scénario de test* :

o Demander aux utilisateurs d'effectuer des tâches spécifiques liées aux fonctionnalités de visualisation, telles que :

- Vérifier la fonctionnalité de visualisation d'un espace de bureau spécifique à un moment donné.
- Effectuer une réservation pour une réunion.
- Naviguer dans une vue à 360 degrés, et observée leur environnement virtuel dans toutes les directions : gauche, droite, haut, bas, devant et derrière
- Accéder à des photos haute résolution ou des modèles 3D, leur fournissant une vue détaillé de chaque espace

#### *Méthodologie :*

o Chaque participant devra utiliser le prototype pour réaliser les scénarios d'essai qui lui ont été assignés.

> o Pendant les tests, observez attentivement les interactions des utilisateurs avec le prototype, notez les difficultés rencontrées et recueillez les commentaires verbaux.

#### *Mesures de performance* :

o Temps nécessaire à l'accomplissement de chaque tâche.

o Taux d'achèvement des tâches.

o Fréquence et nature des erreurs de l'utilisateur.

o Niveau de satisfaction de l'utilisateur à l'égard de l'expérience globale du prototype.

#### *Analyse des résultats :*

o Examiner les données collectées pour identifier les tendances et les problèmes récurrents.

o Classer les problèmes en fonction de leur gravité et de leur impact sur l'expérience de l'utilisateur.

o Identifier les points forts du prototype et les points à améliorer.

#### *Rapport de résultats :*

o Préparer un rapport détaillé comprenant une analyse approfondie des résultats des tests.

o Proposer des recommandations pour améliorer le prototype sur la base des résultats des tests.

o Inclure des suggestions pour les futures itérations du prototype en fonction des besoins des utilisateurs.

#### *Documentation des résultats :*

#### 1.Sous système de visualisation :

- Les espaces de bureau disponibles sont représentés visuellement sur le site web avec des photos de haute résolution et des modèles 3D, offrant une vue détaillée de l'espace
- Les différents éléments tels que les chaises, les tables et les divers bureaux sont clairement visibles dans le panorama 3D, offrant aux utilisateurs un aperçu complet des options disponibles .
- Les utilisateurs peuvent zoomer pour une vue plus détaillée, ceci leur permet d'appréhender pleinement les détails de l'environnement virtuel et de prendre des décisions éclairées lors de la réservation.

#### 2.Sous-système de réservation :

- Une interface conviviale a été créée, permettant aux employés de consulter la disponibilité des salles, d'effectuer des réservations et de gérer leurs réservations existantes.
- De nouvelles fonctionnalités ont été ajoutées, telles qu'une page de connexion et d'inscription fonctionnelles.
- Les utilisateurs ont désormais la possibilité de s'inscrire sur le site, avec un processus de confirmation pour vérifier qu'ils ne sont pas de robots
- Une fois inscrit, les utilisateurs peuvent accéder à leur page membre ou leurs informations sont enregistrées, et ils peuvent voir les réservations qu'ils ont déjà effectuées .

#### <span id="page-18-0"></span>*5. Rétroaction des clients et utilisateurs potentiels*

#### **Testeur #1 :**

« J'apprécie la fonctionnalité de visualisation qui me permet de voir l'espace avant de le réserver. Cela permet de choisir l'endroit le plus adapté pour les réunions. »

#### **Testeur #2 :**

« Le système fonctionne globalement bien, mais j'ai rencontré quelques problèmes mineurs de compatibilité avec certains navigateurs. Ce serait bien de les résoudre pour une meilleure expérience utilisateur. »

#### **Testeur #3 :**

«En tant que gestionnaire d'événements, je trouve l'interface de réservation très conviviale. Cependant, j'aimerais pouvoir filtrer les salles par capacité pour trouver plus facilement celle qui convient à mes besoins spécifiques. »

#### **Testeur #4 :**

« Je trouve que le processus de réservation est intuitif, mais il faudrait avoir plus de flexibilité dans la durée des réservations. Parfois, il se peut que les utilisateurs aient besoin d'un espace pour une demi-journée seulement. »

#### **Testeur #5 :**

« La visualisation des salles réservées est une fonctionnalité pratique. Cependant, j'aimerais avoir la possibilité de personnaliser la vue pour inclure des informations supplémentaires, comme la capacité des salles. »

#### **Testeur #6 :**

« L'évaluation de l'expérience utilisateur à la fin de la journée est une excellente initiative.»

#### **Testeur #7 :**

« La création du compte était facile et rapide. Cependant, il faudrait avoir plus d'options de personnalisation pour l'espace de travail une fois réservé. »

#### <span id="page-19-0"></span>*6. Mises à jour du concept détaillée / spécifications cibles/NDM :*

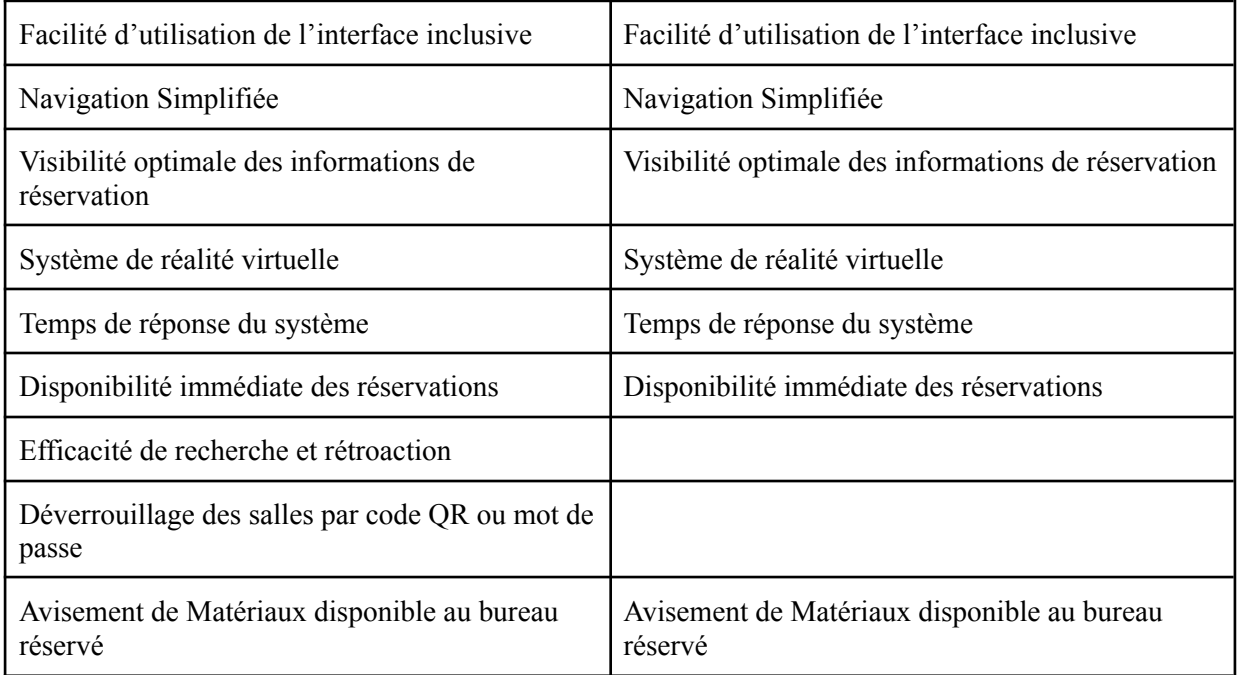

#### <span id="page-19-1"></span>• Conception détaillée

Notre troisième et dernier prototype se compose de trois sous-systèmes principaux : la réservation, la géolocalisation et la visualisation. Nous avons décidé d'abandonner le quatrième sous-système de gestion de département en raison d'un manque de ressources. En conséquence, notre prototype final développé permet aux utilisateurs de réserver un espace de travail tout en leur permettant de créer un compte, s'ils ne l'ont pas déjà fait, afin de personnaliser leur expérience en matière de réservation. La création du compte conserve une trace de tous les types de réservations effectuées. Ainsi, si l'utilisateur souhaite consulter l'une de ses réservations précédentes, il en a la possibilité. Le système de réservation offre la possibilité de réserver entre trois types d'espaces différents : un bureau individuel, une salle de réunion ou une salle de conférence. Une fois ce choix fait, le système guide l'utilisateur vers la page suivante où se trouve le calendrier affichant les disponibilités de l'espace de travail choisi à l'étape précédente. Ensuite, une fois la réservation effectuée en leur donnant une variété de choix à cet égard, ils passent maintenant au sous-système de visualisation. Cela signifie

que, en fonction des choix effectués lors de l'étape de réservation, le système proposera à l'utilisateur des options de bureaux tout en offrant une visualisation de l'espace de bureau. L'utilisateur aura ainsi la possibilité de visualiser son espace réservé avant d'y accéder. Ensuite, le sous-système de géolocalisation entre en jeu pour permettre non seulement à l'utilisateur de se repérer, mais aussi de le diriger vers l'espace de bureau réservé. Enfin, une fois la journée de travail de l'utilisateur terminée, il pourra remplir une enquête pour évaluer son expérience en utilisant le site web *GOVRES*.

#### Spécifications cibles

À la lumière des retours des utilisateurs et des besoins spécifiques du projet, les spécifications cibles ont été actualisées pour les trois sous-systèmes du prototype III. Pour le système de visualisation, un accent particulier a été mis sur une interface conviviale, intégrant des fonctionnalités de navigation et de zoom améliorées afin d'offrir une expérience immersive. La vue panoramique à 360 degrés ainsi que l'option de zoom ont été introduites pour permettre aux utilisateurs d'explorer de manière efficace les espaces de bureau virtuels. Quant aux sous-systèmes de réservation et de regroupement pour équipe, l'objectif principal est de simplifier la sélection et la confirmation des membres d'équipe pour les réunions. Ces mises à jour sont conçues pour mieux répondre aux attentes des utilisateurs et pour améliorer l'expérience globale de réservation et de collaboration.

#### <span id="page-20-0"></span>Nomenclature des matériaux

Ici, la liste de nomenclature :

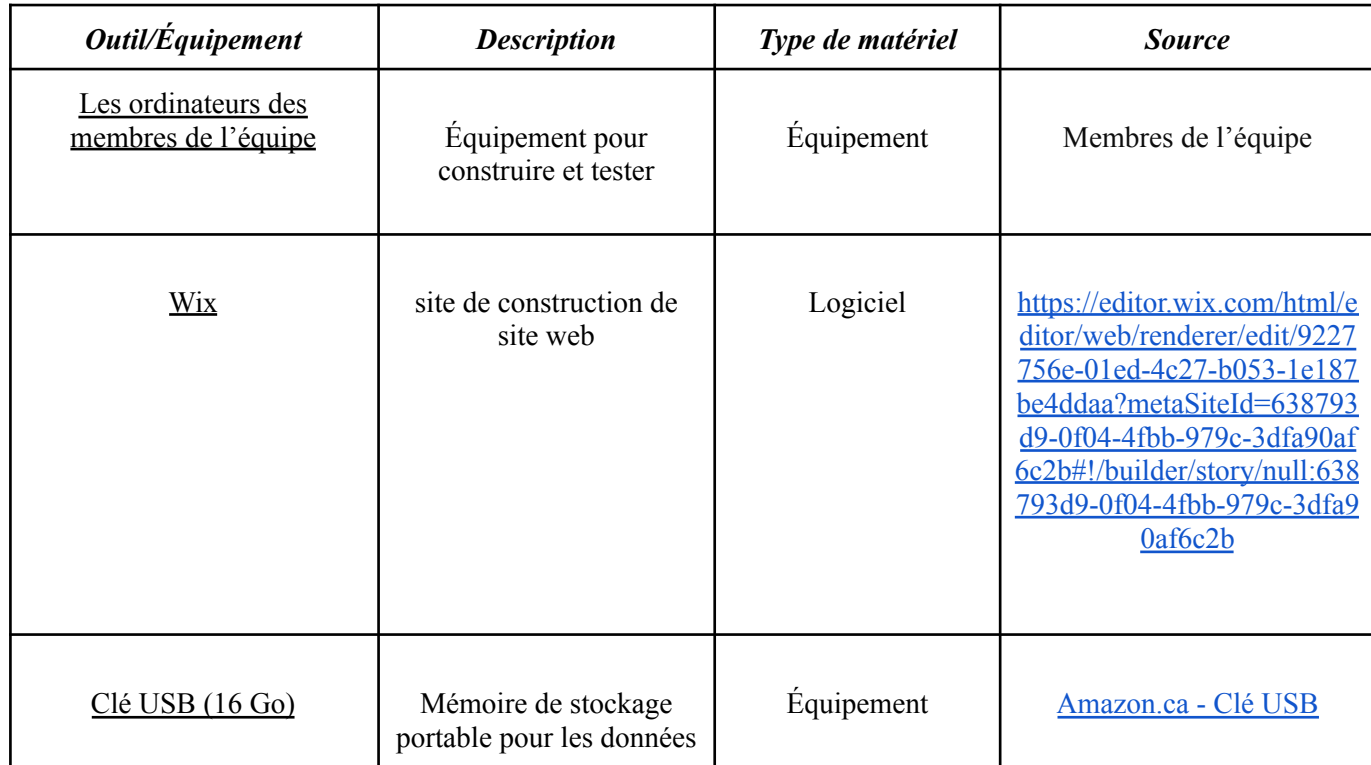

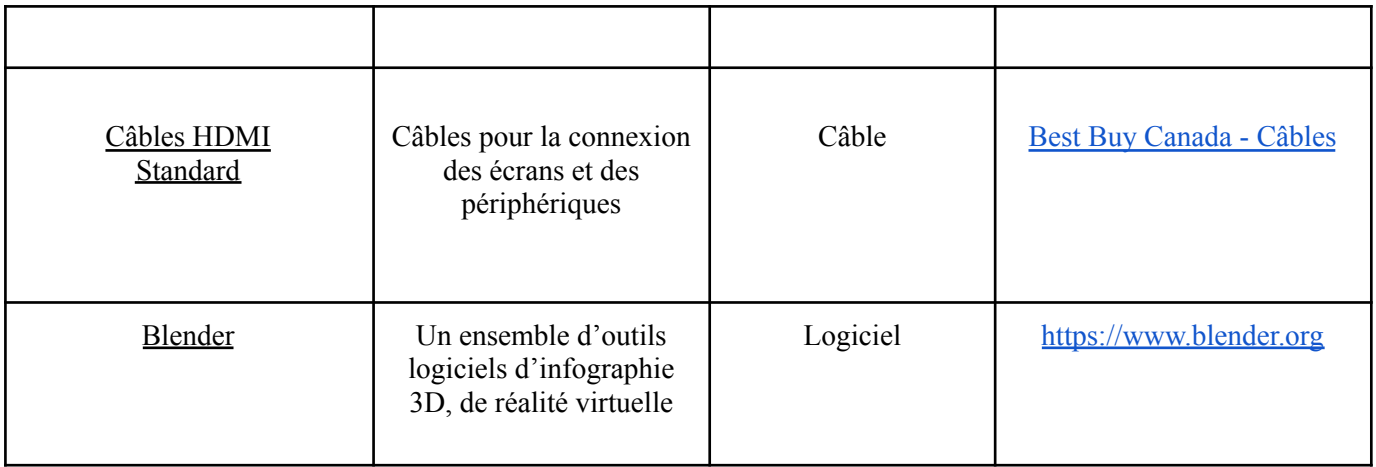

#### <span id="page-21-0"></span>*7. Partie Trello*

[s://trello.com/b/dD4JwdzP](https://trello.com/b/dD4JwdzP) [http](https://trello.com/b/dD4JwdzP)

#### *Conclusion*

L'achèvement de ce dernier prototype marque l'une des étapes finales de notre projet, nous rapprochant ainsi de notre objectif ultime. Grâce à son développement et à la mise en œuvre de notre plan de test, nous avons concrétisé nos idées et évalué la fonctionnalité de l'ensemble de nos sous-systèmes combinés. Les retours que nous avons reçus de nos utilisateurs potentiels ont été précieux pour orienter nos prochaines améliorations. En identifiant les domaines à optimiser et en mettant en lumière nos points forts, nous sommes désormais prêts à perfectionner notre solution. Alors que nous envisageons les étapes à venir, nous sommes conscients que la priorité sera d'élargir le nombre de salles disponibles, d'améliorer l'esthétique du site et de créer un tutoriel complet pour guider les utilisateurs dans leur utilisation de notre plateforme. Avec ces ajustements à l'esprit, nous serons en mesure de proposer un site fonctionnel, opérationnel et facile d'utilisation d'ici la journée du design.